## **Gather.town instructions**

1. Open the virtual EPC 2022 in Gather.town, using the link on this page: [https://epc2022.eaps.nl/sessions/P1.](https://epc2022.eaps.nl/sessions/P1) Note that you will only have access to the Gather.town link once you are logged in to the conference website. Set up your own Avatar and test your video and sound.

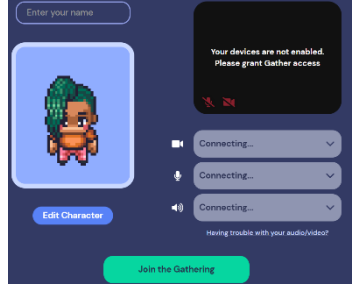

Click '**Join the Gathering'**

A tutorial window opens. Complete the tutorial to familiarize yourself with the navigation of your avatar.

At the end of the tutorial, you are automatically beamed to the EPC gather.town space.

You are now standing in front of the Academy Building of the University of Groningen. The blue tiles are portals to different rooms.

2. **Navigation** (use your computer's keyboard)

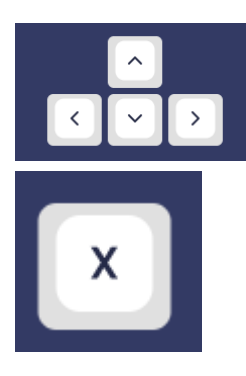

Walking through Gather.town

Interacting with object (you can interact with those that have a yellow glow)

## **3. Interacting with other EPC participants**

As soon as you are close to another user in Gather.town, you automically hear and see them.

Furthermore, there are private spaces (all tables and poster spaces) - these are areas in which you only see and hear those who are in the same private space.

## **4. Finding your way in EPC2022 Gather.town**

You enter gather.town on the main place, in front of the Academy Building of the University of Groningen. Here, you can find our **helpdesk** (top left corner), a **map** of gather.town (poster top right corner) and you can access different rooms/spaces, which are marked by blue tiles ( $\Box$ ). We have the following rooms:

- **a. Aula**: here you can have private conversations on the tables
- **b. Poster Awards**: come here for the poster award to kick off the postercafé. Furthermore, here are plenty of private tables - so feel free to meet here if you want to have a conversation with a small group
- **c. Poster Room 1:** Ageing, Health, Mortality, Life Course
- **d. Poster Room 2**: Fertility, Families and Households
- **e. Poster Room 3**: Migration, Policy Issues, Data & Methods, Historical Demography, Economics & Environments
- **f. Walk around town:** explore Groningen city center!

Each of the Poster Rooms has a floor plan of the different posters on the whiteboard in the central space, just right where you enter.

The blue tiles in the rooms (marked with EXIT) bring you back to the main place.

## **5. Settings**

a. (Un)mute your microphone/ (de)activate your camera click on the symbols in the bar on the bottom (left hand side)

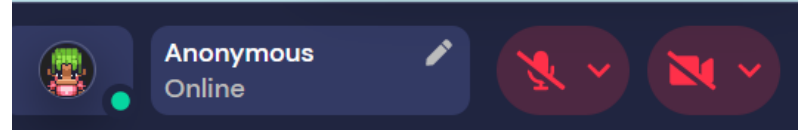

Questions?

- About gather.town: see their website for more detailed information <https://support.gather.town/help>
- For the EPC organization team: email [epc2022@nidi.nl.](mailto:epc2022@nidi.nl) Please note that it might take a moment until we reply.